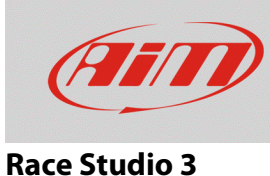

## Configurazione di un sensore spia con RS3

## **Domanda:**

Come configuro il sensore spia di allarme con RS3?

## **Risposta:**

Puoi configurare un sensore spia di allarme sul tuo dispositivo AiM con RS3 così:

- lancia RS3.
- entra nella sezione "Configurations" e seleziona la configurazione da modificare o creane una nuova se necessario (nell'esempio è stata scelta la configurazione di un EVO4S)
- appare il layer "Channels" della configurazione che mostra tutti i canali disponibili con le relative funzioni.

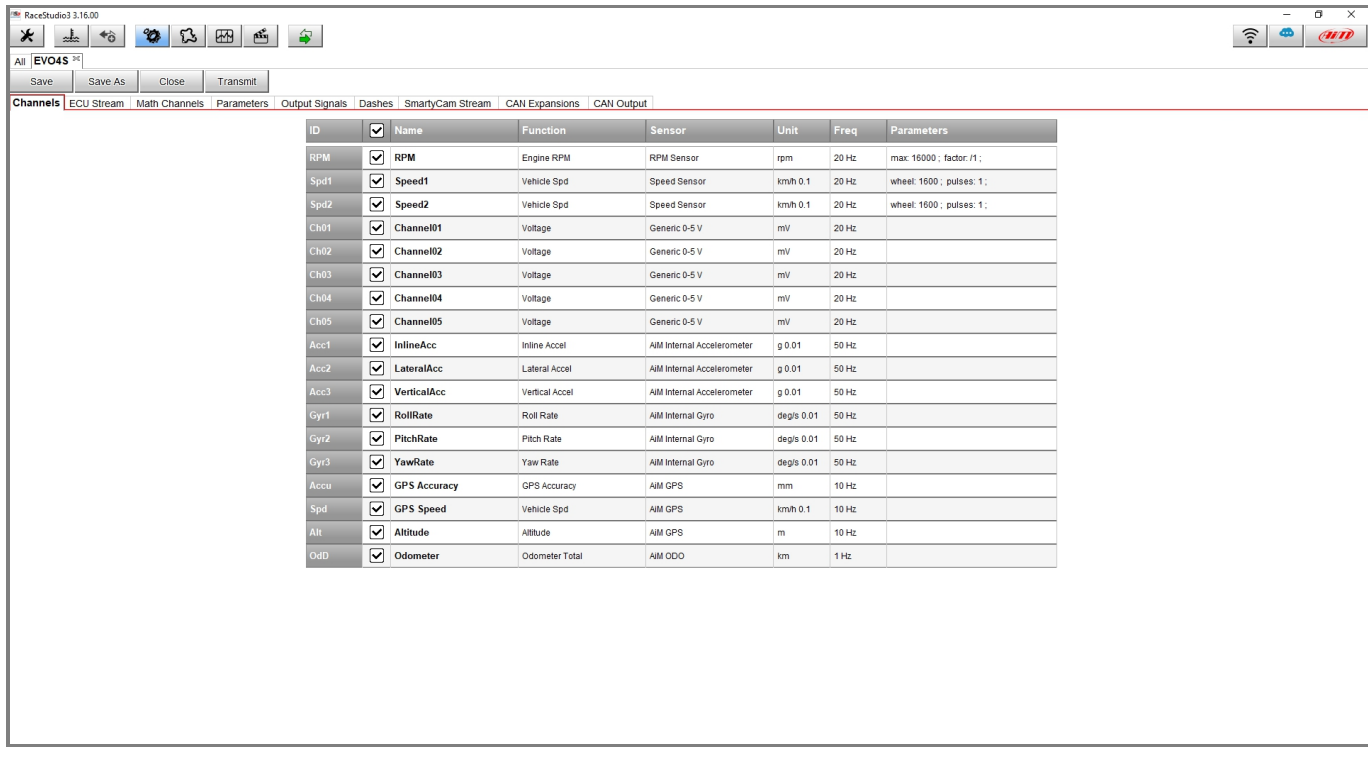

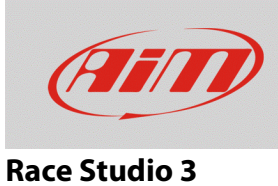

- Cliccare sulla voce "Function" del canale analogico al quale è collegato il sensore (assicurarsi di averlo attivato) e scegliere la funzione "Voltage" o "Number". In seguito, scegliere il tipo di sensore utilizzato scegliendolo tra quelli proposti cliccando "Sensor".
	- o **Voltage**: ha come unità di misura i Volt (V) o milliVolt (mV) mostrati come intero o con massimo tre cifre decimali. L'utente può decidere la frequenza di campionamento.
	- o **Number**: questa opzione compare nel menu di scelta funzione del canale solamente se è stato prima creato un sensore custom.

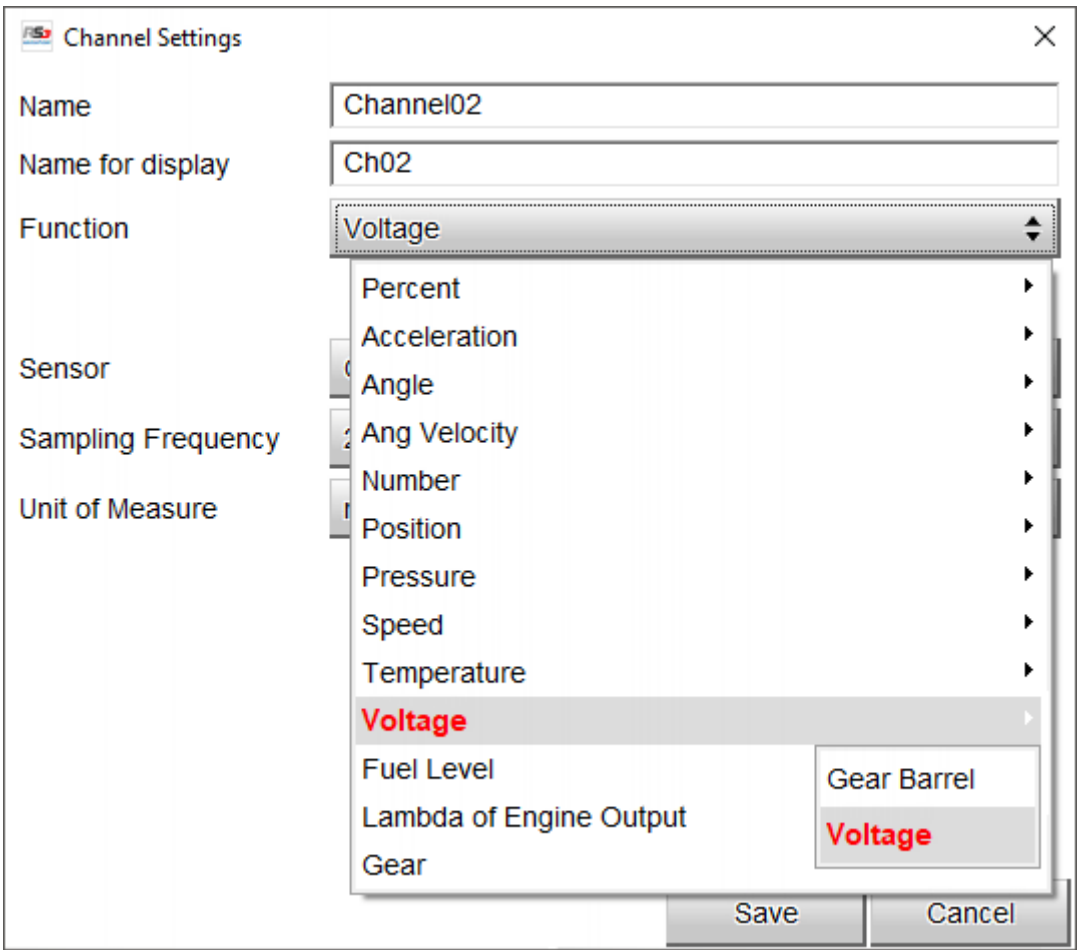

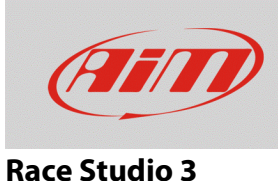

Per creare un sensore custom premere la relativa icona sulla tastiera superiore sinistra di Race Studio 3: selezionare Measure Type "Number" ed inserire nella tabella sottostante i valori in mV del sensore (a circuito chiuso ed aperto). Il valore registrato è mostrato come numero intero o con una cifra decimale con range da 0 a 1, corrispondenti rispettivamente a 0 mV e5000 mV.

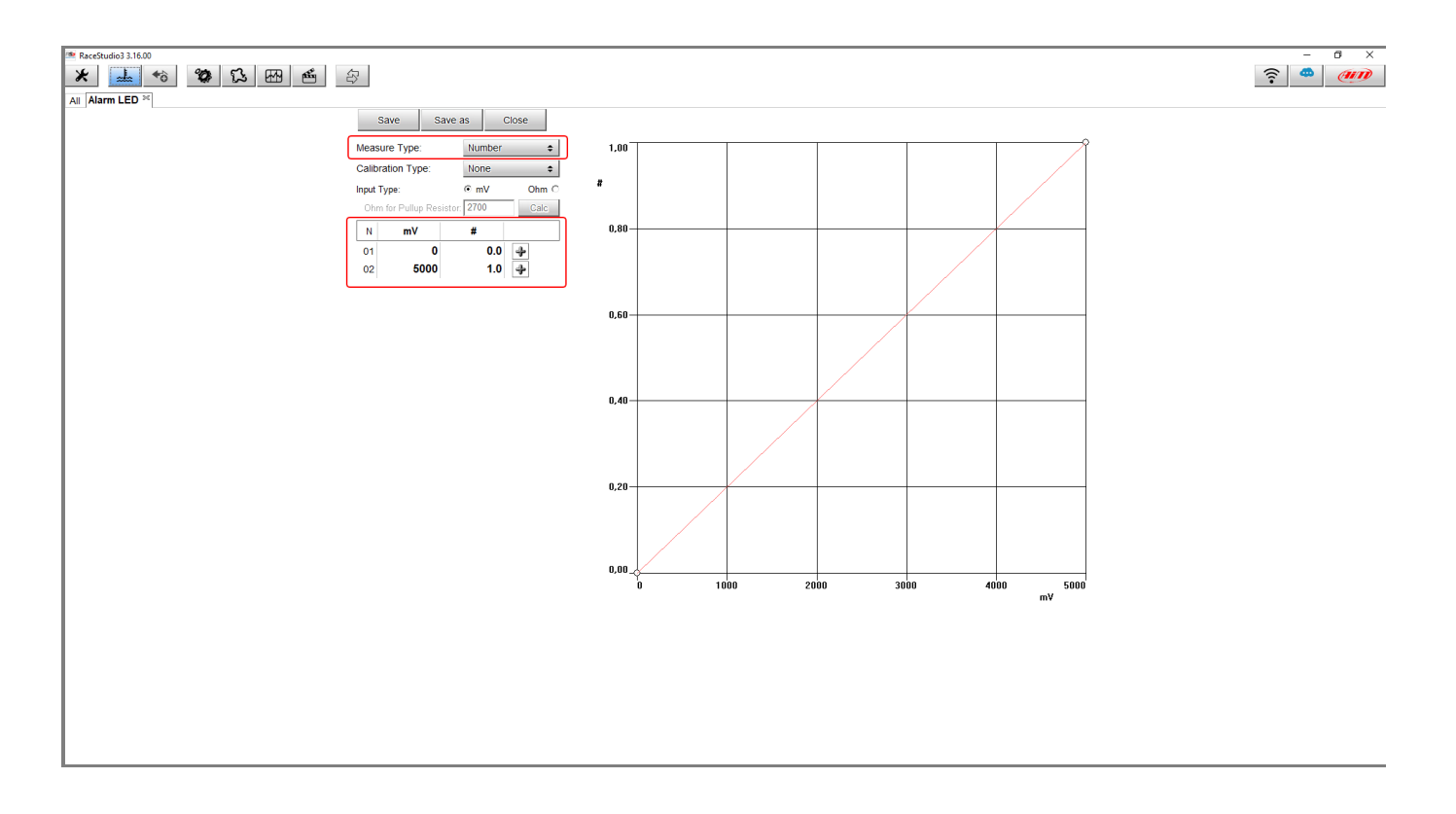

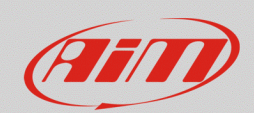

## **Race Studio 3**

Per programmare i LED di allarme del display AiM, selezionare i layer di configurazione dei LED e dei display:

- Layer "Shift Lights and Alarms" per MXG 1.2/MXG 1.2 Strada, MXS 1.2/MXS 1.2 Strada, MXP/MXP Strada, MXm, e MXL2.
- Layer "Dashes" –> "Shift Lights and Alarms" per EVO4S/5 (è necessario specificarne il tipo).

Scegliere quale tra i LED disponibili dovrà mostrare il segnale di allarme, impostarne il canale di riferimento ed il rispettivo valore di soglia:

- o Voltage: valore di soglia 2,5V
- o Number: valore di soglia 0,5 (accertarsi che il canale sia configurato con almeno una cifra decimale)

Cliccare "Transmit" per trasmettere la configurazione al dispositivo. Di seguito, un esempio di configurazione allarme di un EVO4S.

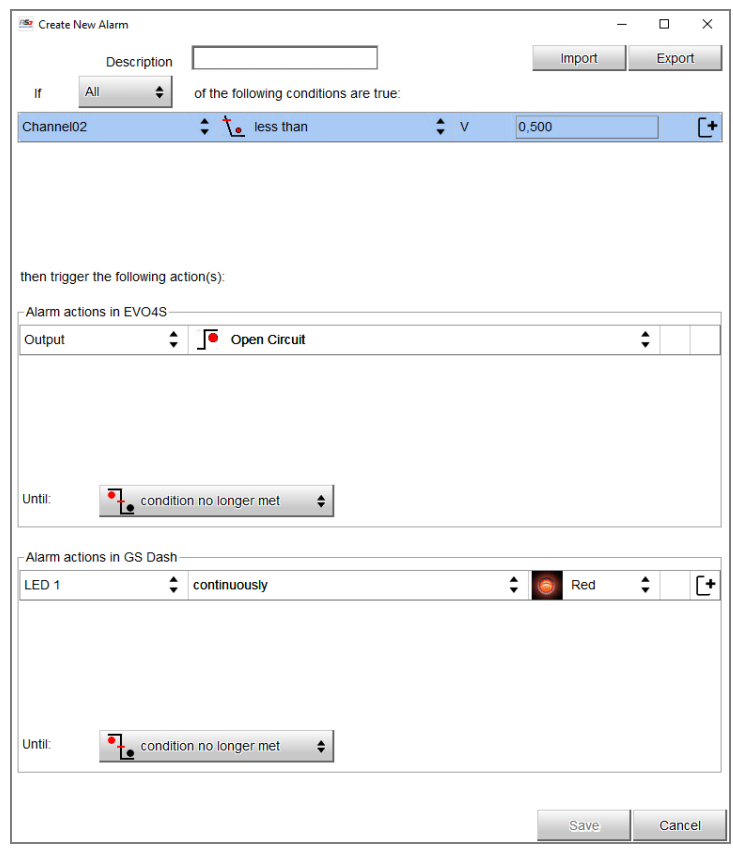